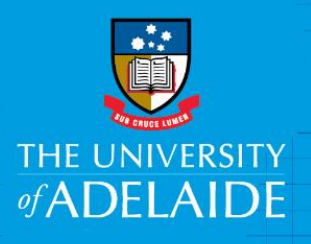

## Linking your ORCiD to Aurora

## Introduction

Linking your ORCiD with your Aurora profile helps make your body of work accessible to others including potential collaborators, funders, prospective employers, conference organisers, publishers, and across universities as you move through your career.

Follow this guide to link your ORCiD to your Aurora profile.

## Procedure

- 1. Open a web browser, go to <https://www.adelaide.edu.au/aurora/> and sign in.
- 2. Select **Menu – Publications – Automatic Claiming**

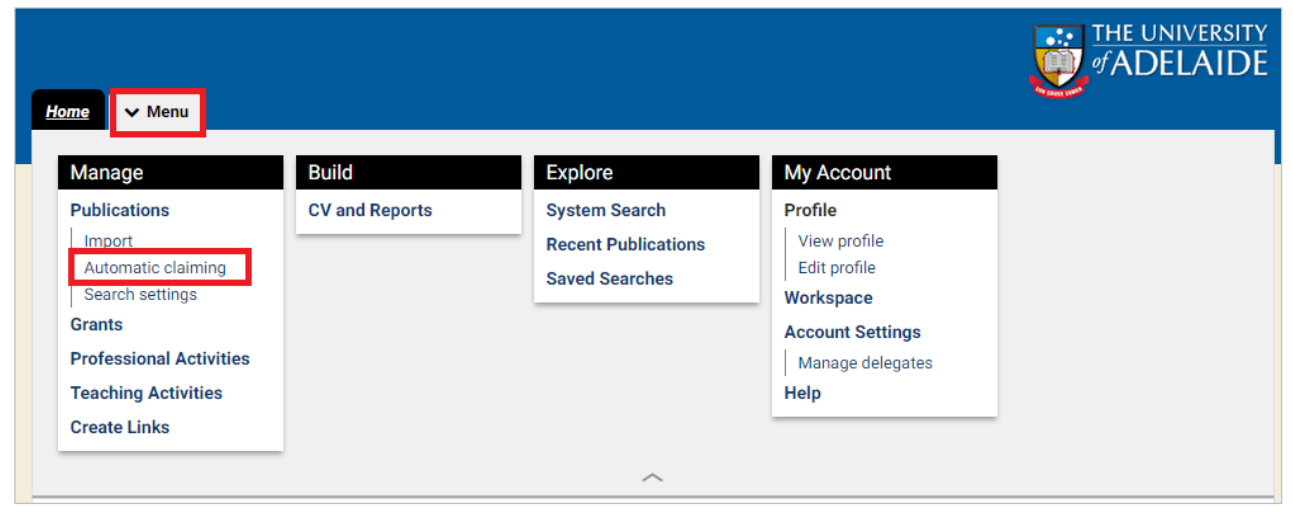

3. Under **Add external profiles**, click **Add ORCID**

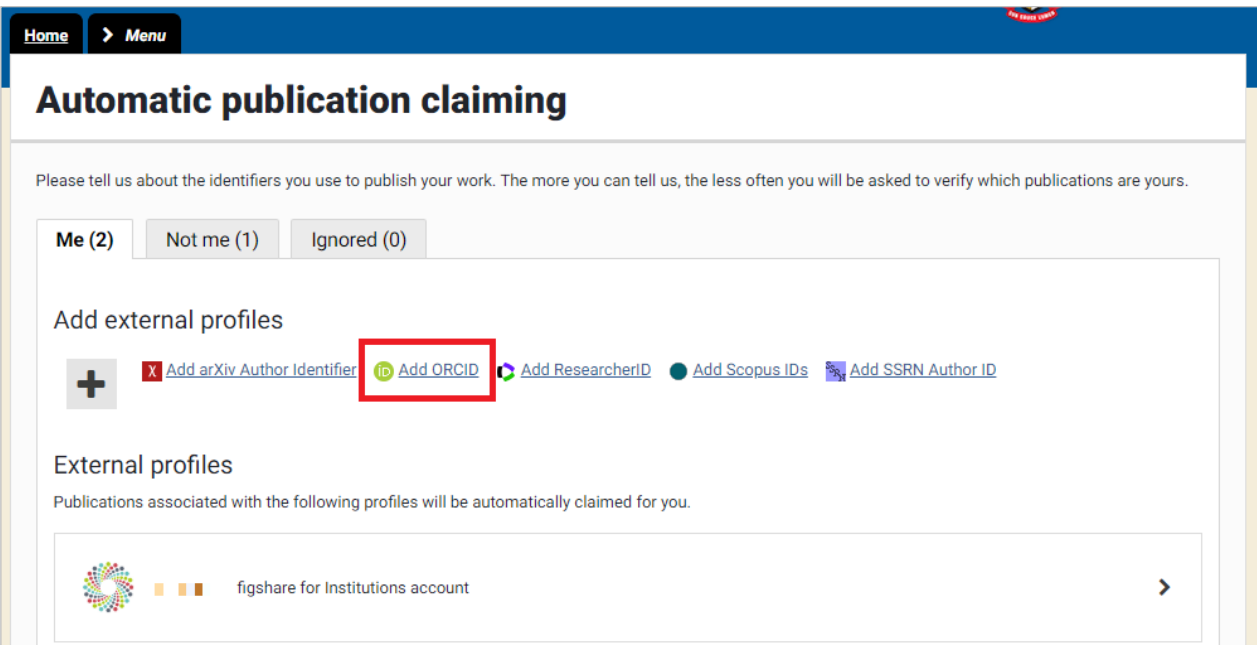

4. You will be prompted to log in to your ORCiD account, then to authorise the University of Adelaide to access your ORCiD record. Click **Authorize**

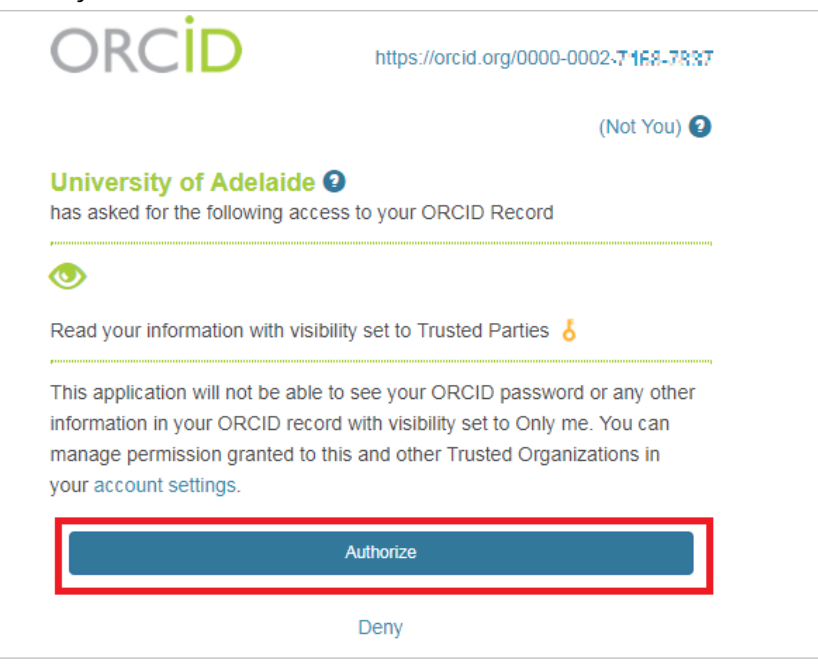

## Contact Us

For further support or questions, please contact Research Technology Support on +61 8 8313 7799 or email **[researchsupport@adelaide.edu.au](mailto:researchsupport@adelaide.edu.au)**